# **Como exibir ou ocultar, a quantidade de venda mês dos últimos 12 meses?**

## Produto: Pedido de Venda

#### Importante

Possuir versão 17.60 ou superior do aplicativo Pedido de Venda.

Será emitido a quantidade de venda faturada para o Cliente informado no Cabeçalho do pedido, para o produto selecionado.

Para parametrizar esta funcionalidade no Pedido de Venda Android siga os passos abaixo:

#### **1-** Acessar o **Portal Admin.**

**2-** Clique na aba **Parâmetros dos Sistema,** no campo **Pesquisar Parâmetro** coloque o nome do parâmetro e o pesquise**.**

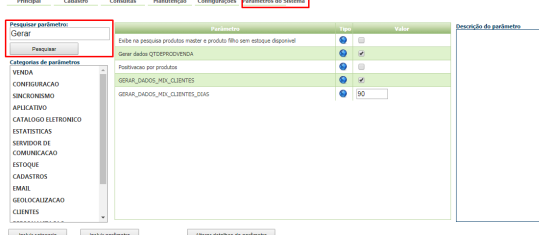

**3-** Deve ser configurado os parâmetros abaixo da seguinte forma para aparecer :

- **NUNCA\_EXIBIR\_QUANTIDADE\_VENDA\_MES** Oculta a opção de Quantidade vendida por mês na listagem de produtos, sendo que assim ela não pode ser vista pelos RCA - Tem que estar **desmarcado**;
- **SEMPRE\_EXIBIR\_QUANTIDADE\_VENDA\_MES** Quando setado como 'S' sempre irá mostrar a quantidade vendida no mês dos produtos. Deve estar marcado;
- **EXIBIR\_VENDA\_MES** Habilita a exibição das informações do histórico de vendastem que estar **marcado;**
- **GERAR\_DADOS\_QTDEPRODVENDA** Habilita alimentar a tabela de quantidade vendida mês - Tem que estar **marcado**.

#### Observação:

Caso queira ocultar deve ser parametrizado da seguinte maneira:

- **NUNCA\_EXIBIR\_QUANTIDADE\_VENDA\_MES** Oculta a opção de Quantidade vendida por mês na listagem de produtos, sendo que assim ela não pode ser vista pelos RCA - Tem que estar **marcado**;
- **SEMPRE\_EXIBIR\_QUANTIDADE\_VENDA\_MES** Quando setado como 'S' sempre irá mostrar a quantidade vendida no mês dos produtos. Deve estar **desmarcado**;
- **EXIBIR\_VENDA\_MES** Habilita a exibição das informações do histórico de vendastem que estar **desmarcado;**
- **GERAR\_DADOS\_QTDEPRODVENDA** Habilita alimentar a tabela de quantidade vendida mês - Tem que estar **desmarcado**

#### Importante!

Nas versões anterior a versão 20 da APK os parâmetros abaixo são validados então devem estar configurados no ambiente do cliente conforme acima, a partir da versão 20 da APK será validado apenas o parâmetro EXIBIR\_VENDA\_MES:

- **NUNCA\_EXIBIR\_QUANTIDADE\_VENDA\_MES** Oculta a opção de Quantidade vendida por mês na listagem de produtos, sendo que assim ela não pode ser vista pelos RCA.
- **SEMPRE\_EXIBIR\_QUANTIDADE\_VENDA\_MES** Quando setado como 'S' sempre irá mostrar a quantidade vendida no mês dos produtos.

Já o parâmetro GERAR\_DADOS\_QTDEPRODVENDA ao ser marcado irá gerar as vendas dos últimos 12 meses, é um parâmetro que trabalha junto com a Job **JOB\_GERAR\_QTDEPRODVENDA** e precisa ser executada para fazer a geração.

## Artigos Relacionados

- [Como consultar os motivos de](https://basedeconhecimento.maximatech.com.br/pages/viewpage.action?pageId=4653407)  [não venda para o Pré Pedido?](https://basedeconhecimento.maximatech.com.br/pages/viewpage.action?pageId=4653407) [Como acompanhar as vendas](https://basedeconhecimento.maximatech.com.br/pages/viewpage.action?pageId=20480366)
- [no aplicativo maxGestão?](https://basedeconhecimento.maximatech.com.br/pages/viewpage.action?pageId=20480366) [Como manter coordenadas](https://basedeconhecimento.maximatech.com.br/pages/viewpage.action?pageId=9470662)
- [dos pontos de vendas já](https://basedeconhecimento.maximatech.com.br/pages/viewpage.action?pageId=9470662)  [salvas no sistema após](https://basedeconhecimento.maximatech.com.br/pages/viewpage.action?pageId=9470662)  [executar a integração de](https://basedeconhecimento.maximatech.com.br/pages/viewpage.action?pageId=9470662)  [pontos de vendas?](https://basedeconhecimento.maximatech.com.br/pages/viewpage.action?pageId=9470662)
- [Como realizar a configuração](https://basedeconhecimento.maximatech.com.br/pages/viewpage.action?pageId=4653203)  [inicial dos dispositivos ao](https://basedeconhecimento.maximatech.com.br/pages/viewpage.action?pageId=4653203)  [instalar o Pedido de Venda no](https://basedeconhecimento.maximatech.com.br/pages/viewpage.action?pageId=4653203)  [primeiro acesso](https://basedeconhecimento.maximatech.com.br/pages/viewpage.action?pageId=4653203)
- [Como exibir fotos dos](https://basedeconhecimento.maximatech.com.br/pages/viewpage.action?pageId=4653100)  [produtos no força de vendas?](https://basedeconhecimento.maximatech.com.br/pages/viewpage.action?pageId=4653100)

Se tiver dúvida de como cadastrar os parâmetros, consulte o passo a passo Como criar parâmetro pela [Área Administrativa?.](https://basedeconhecimento.maximatech.com.br/pages/viewpage.action?pageId=4653612)

Ao iniciar pedido pelo app Android, na aba Tabela, o sistema exibirá uma tarja abaixo da linha do produto com seus dados de venda.

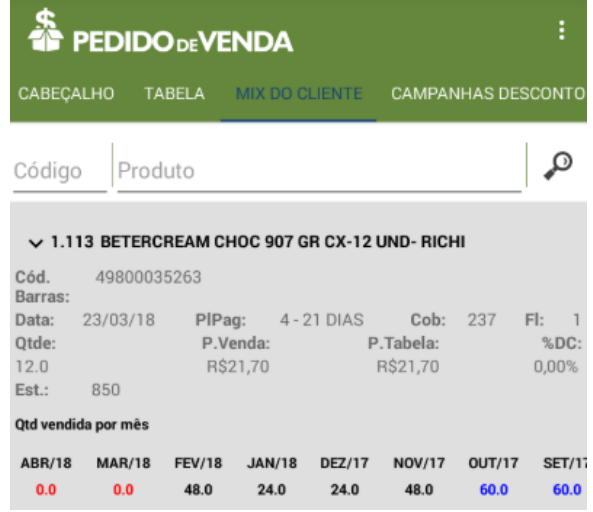

### Observação:

Os dados são gerados uma vez no dia na execução das JOBs no banco de dados.

Para as configurações aparecerem para o RCA ele precisa fazer a Sincronização.

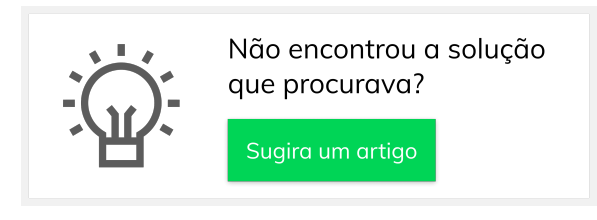